# **Доступы для занятия/дз**

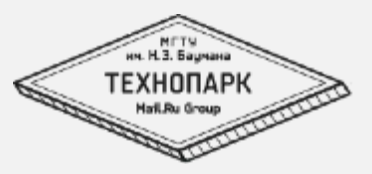

1

# Сервер: 10.20.3.153 или 195.19.44.134 User: balinux201502 Pass: balinux201502

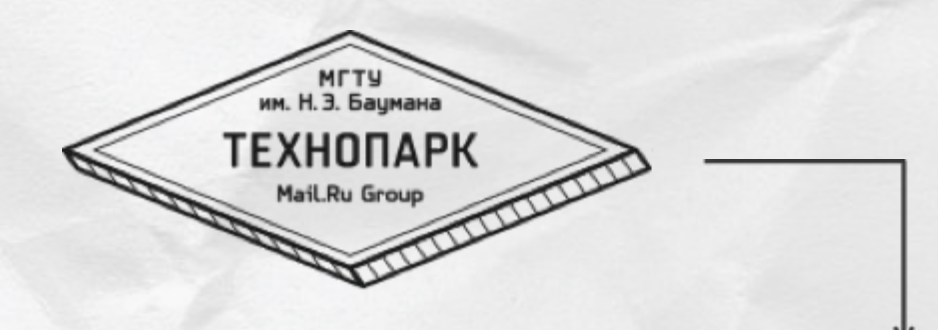

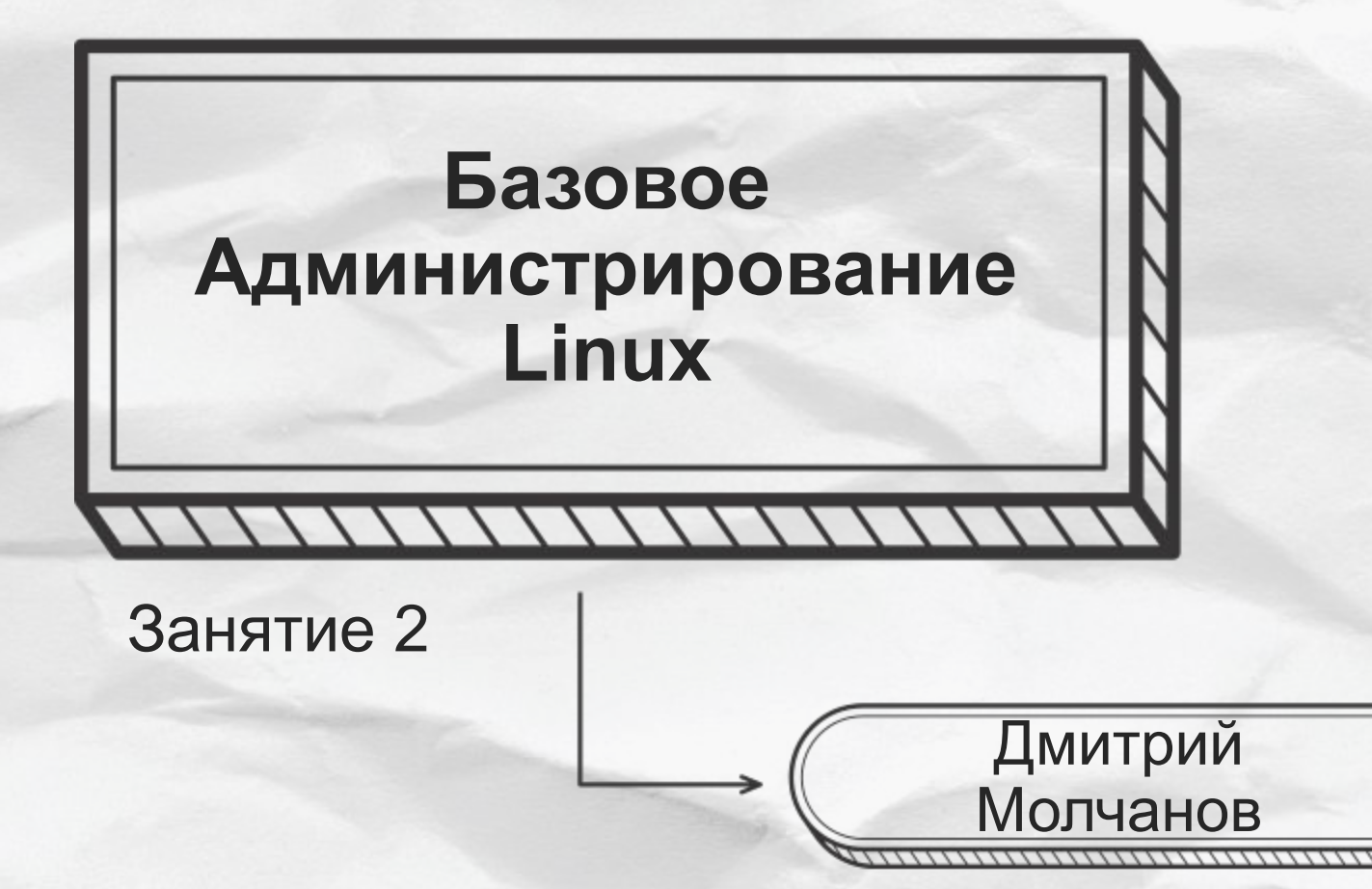

# **Содержание занятия**

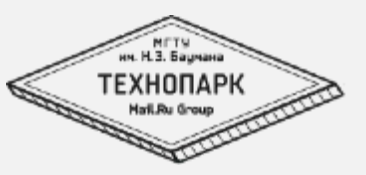

- Терминология
- Средства удаленного доступа
- Вход в систему

# Терминолог

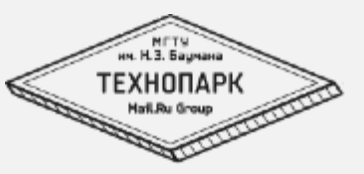

JИЯ. 

- User (юзер) пользователь, учетная запись  $\blacksquare$ (account). Объект для учета системных действий.
- $Login (логMH)$  $\blacksquare$ 
	- 1. Имя пользователя/учетной записи необходимое для входа в систему
	- Процесс входа в систему (Log in). Производные:  $2_{-}$ 
		- $1 \quad$ Логиниться
		- 2. Залогиниться
		- $3<sub>l</sub>$ Отлогиниться
- Password пароль пользователя.  $\blacksquare$
- Кеу ключ.  $\blacksquare$

# Терминолог

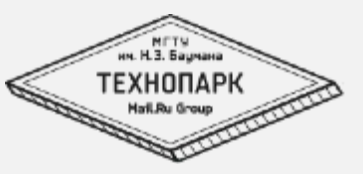

JИЯ. 

- Консоль/терминал/шелл сейчас это слова  $\blacksquare$ обозначающие одно и то же, но
	- $1.$ Консоль (console) и Терминал (terminal) - среда вводавывода:
		- Клавиатура+Монитор 1.
		- $2.$ Устройство подключенное по сот-порту (например модем)
	- 2. Shell командный интерпретатор. Программа которая предоставляет вам командный интерфейс взаимодействия с системой. Он же «командная строка»

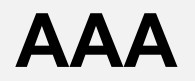

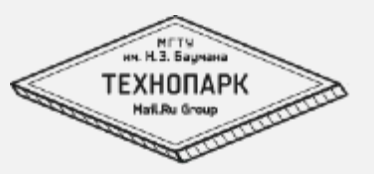

•  $AAA - Tpu 'A'$ 

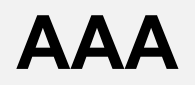

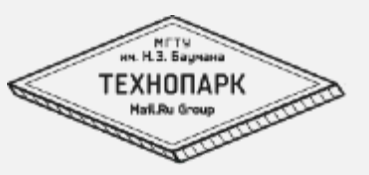

- $AAA Tpu "A"$ 
	- Authentication Аутентификация, проверка подлинности. Проверка правильности пары user:password

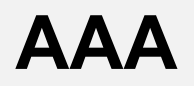

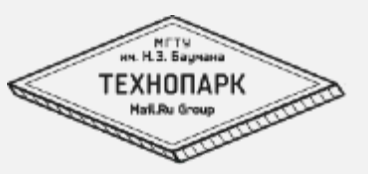

- $AAA T$ ри "А"
	- Authentication Аутентификация, проверка подлинности. Проверка правильности пары user:password
	- Authorization Предоставление прав доступа. Для выполнения каких либо действий пользователь в системе должен соответствовать каким-то критериям. Например членство в группе.

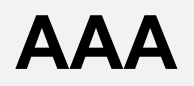

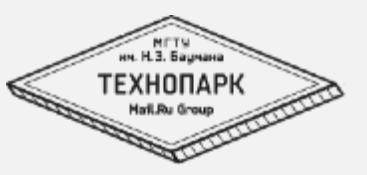

- $AAA T$ ри "А"
	- Authentication Аутентификация, проверка подлинности. Проверка правильности пары user:password
	- Authorization Предоставление прав доступа. Для выполнения каких либо действий пользователь в системе должен соответствовать каким-то критериям. Например членство в группе.
	- Accounting сохранение информации о деятельности пользователя.

# **Вход в linux**

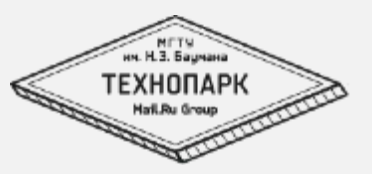

Необходимый минимум для входа в систему:

- Учетная запись созданная в системе. (Пользователь)
- Пароль.
- Доступ к системе удаленный или локальный

# **Вход: локально**

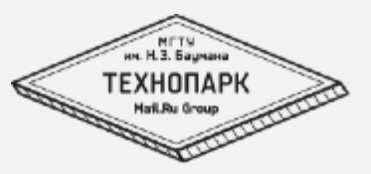

# Ubuntu 14.04.2 LTS Balinux-ht1 tty2

# Balinux-ht1 login: mdv Password:

# Вход: удаленно: ssh

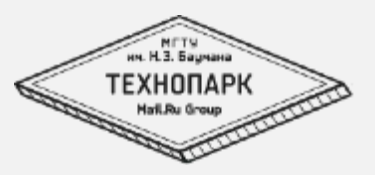

# $d:~$  dmolchanov\$ ssh mdv@127.0.0.1 -p 2215 mdv@127.0.0.1's password:

# Вход: удаленно: putty

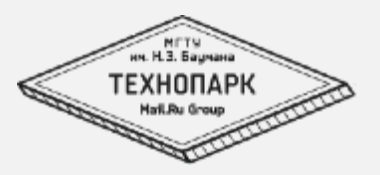

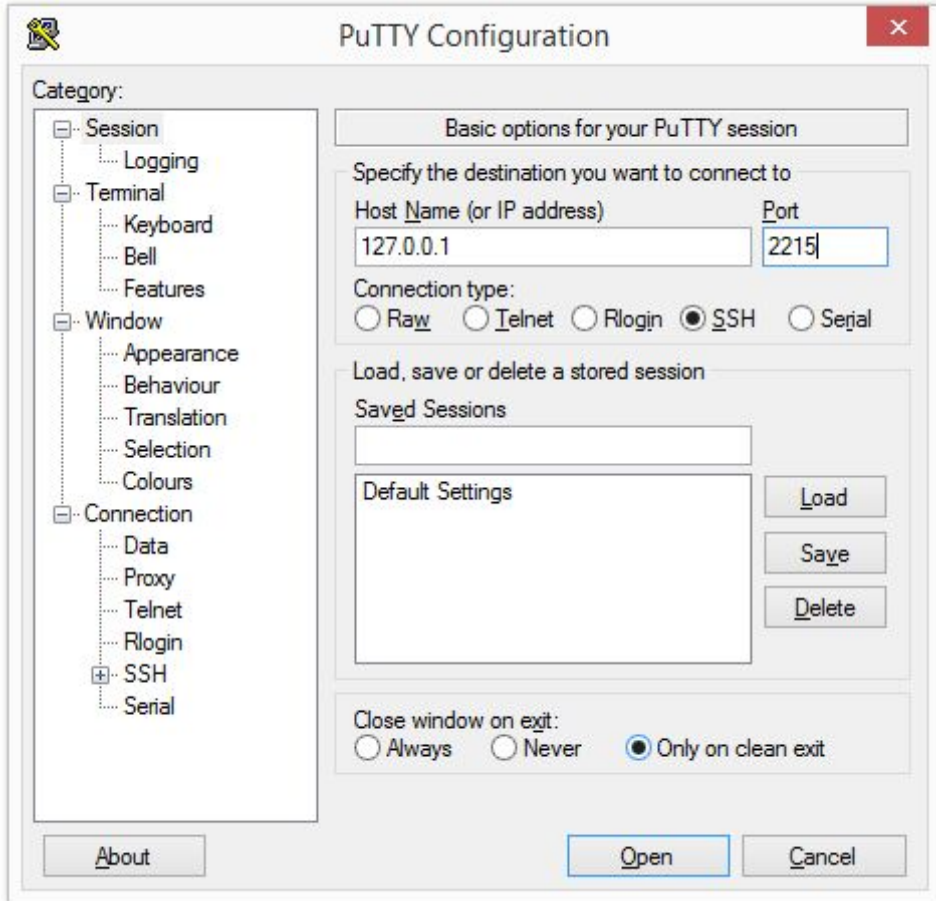

# Вход: удаленно: putty

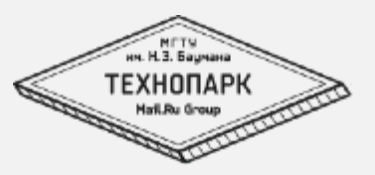

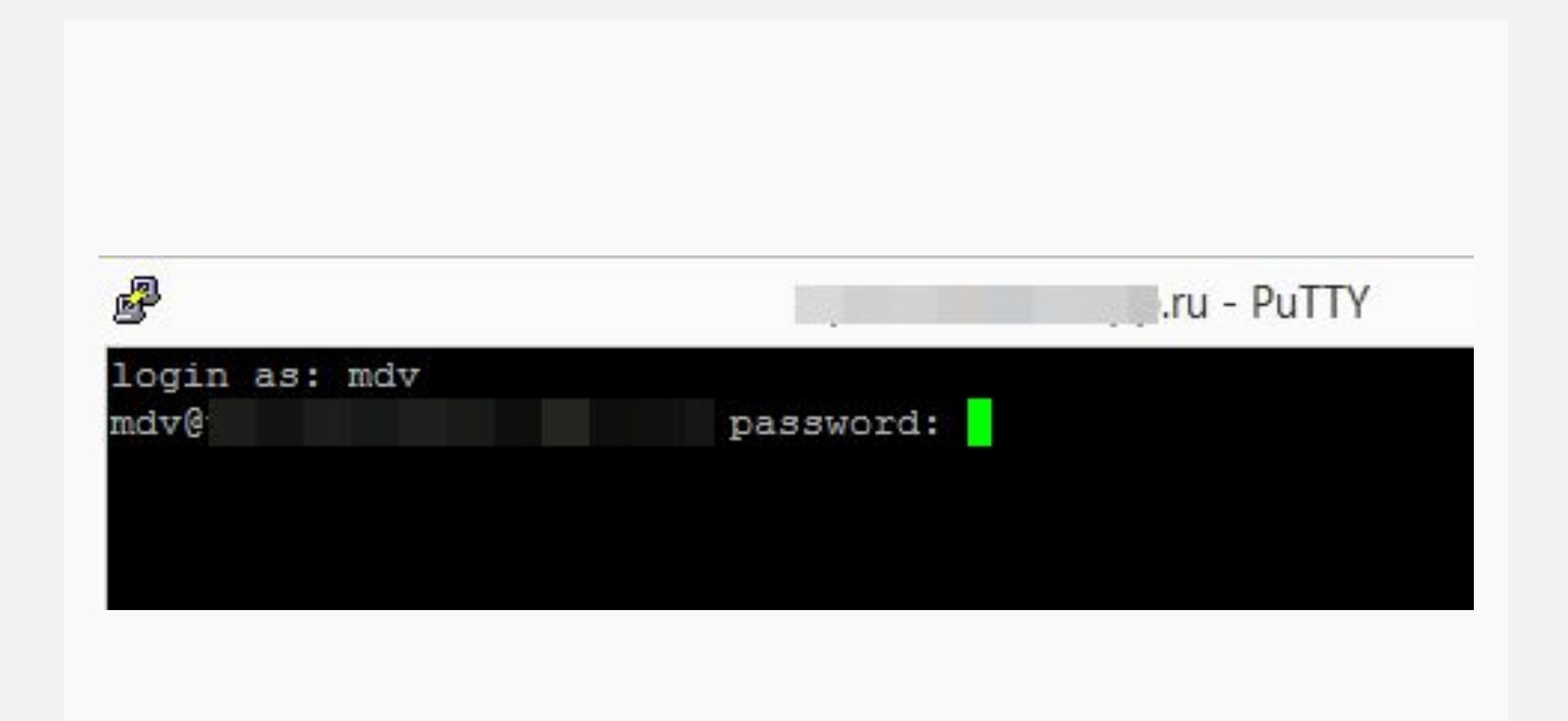

### **Вход: вошли**

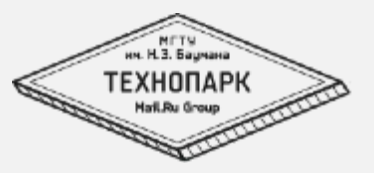

Welcome to Ubuntu 14.04.2 LTS (GNU/Linux 3.16.0-30-generic x86\_64) \* Documentation: https://help.ubuntu.com/ System information as of Thu Oct 1 05:40:35 MSK 2015 System load: 0.0 **Processes:** 119 Usage of /: 21.7% of 3.60GB Users logged in: 0 Memory usage: 10% IP address for  $eth0: 10.0.2.15$ Swap usage: 0% Graph this data and manage this system at: https://landscape.canonical.com/ 126 packages can be updated. 67 updates are security updates. Last login: Thu Oct 1 05:40:35 2015 mdv@Balinux-ht1:~\$

### **Вошли, а что дальше?**

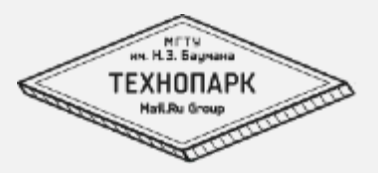

# **Вошли, а что дальше?**

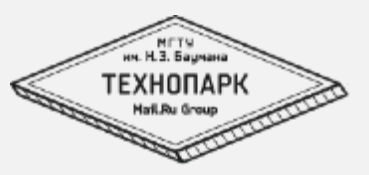

- Осмотреться.
- Запустить/остановить программу
- Найти файл
- Посмотреть содержимое файла
- Отредактировать файл
- Создать каталог
- Скопировать файл или каталог

# **Осмотреться:**

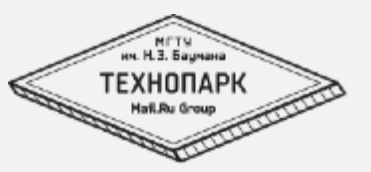

- Получить информацию о текущем пользователе (кто я):
	- Id-пользователя, id-группы
	- Членство в группах
- Получить информацию о текущем местоположении (где я):
	- Имя системы
	- Рабочий каталог
	- Список файлов в каталоге
- Получить информацию о системе (что вокруг):
	- Версия ядра
	- Свободное место на дисках
	- Информация о памяти
	- Кто находится в системе

## Осмотреться: «кто я?»

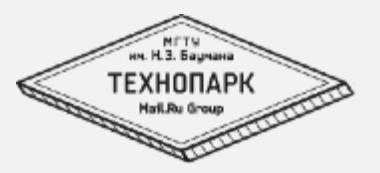

# mdv@Balinux-ht1:~\$ whoami mdv mdv@Balinux-ht1:~\$ groups mdv adm cdrom sudo dip plugdev lpadmin sambashare mdv@Balinux-ht1:~\$ id uid=1000(mdv) gid=1000(mdv) groups=1000(mdv),4(adm),24(cdrom),27(sudo),30(dip),46(plugdev),108 (lpadmin), 109(sambashare) mdv@Balinux-ht1:~\$ echo \$USER mdv mdv@Balinux-ht1:~\$

# Осмотреться: «где я?»

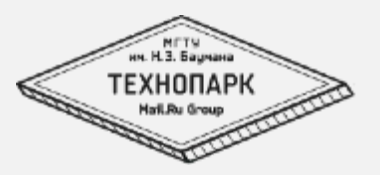

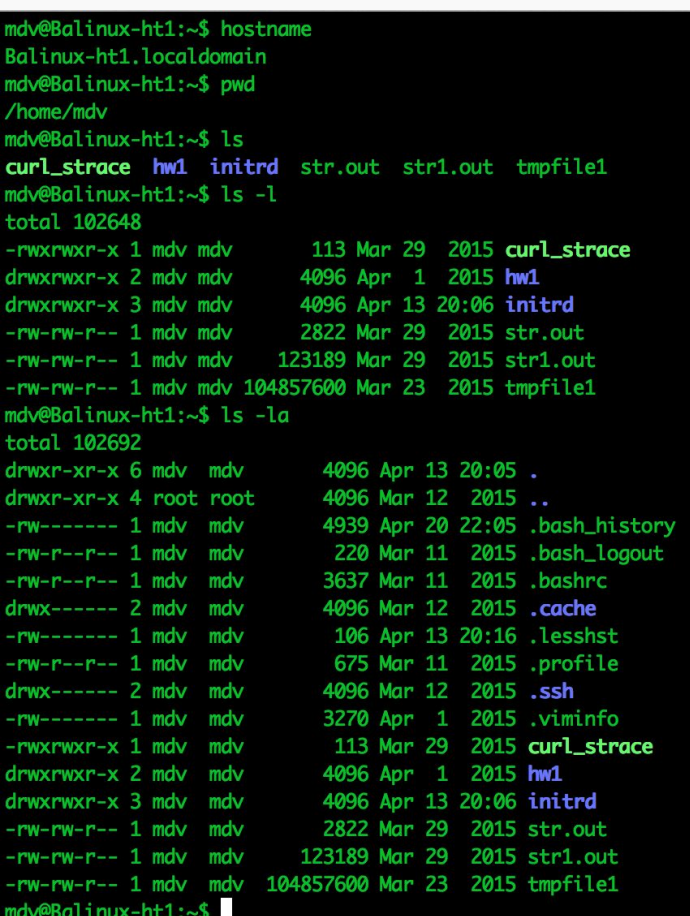

# Организация файловой системы

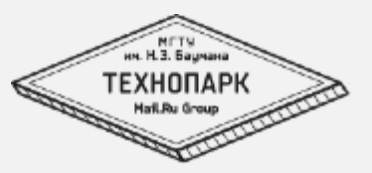

- **Иерархическая**
- Стурктурирована
	- /etc локальные настройки
	- /home  $-$  каталоги
	- /bin  $(*/bin)$  базовые утилиты
	- /sbin (\*/sbin) «сервисные утилиты»
	- /usr общая часть программ
	- /var изменяемые файлы (логи, очереди, базы, кэши)

# **UGO права**

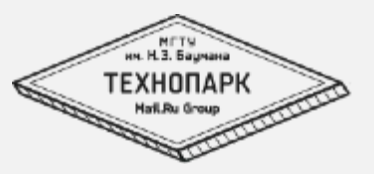

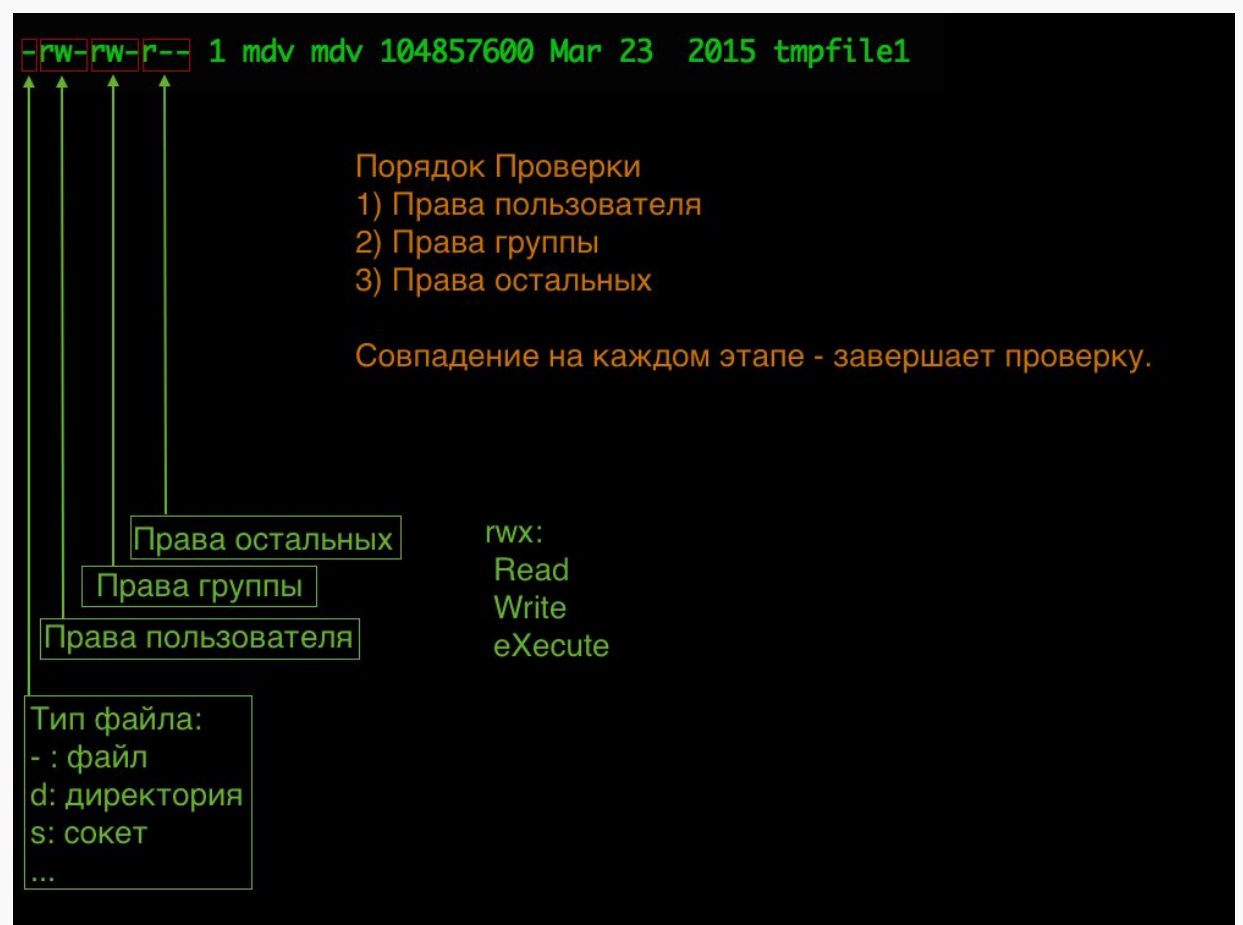

# Осмотреться: «что вокруг»

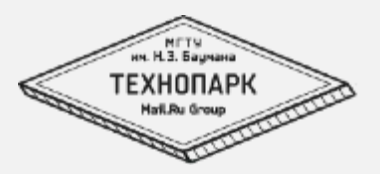

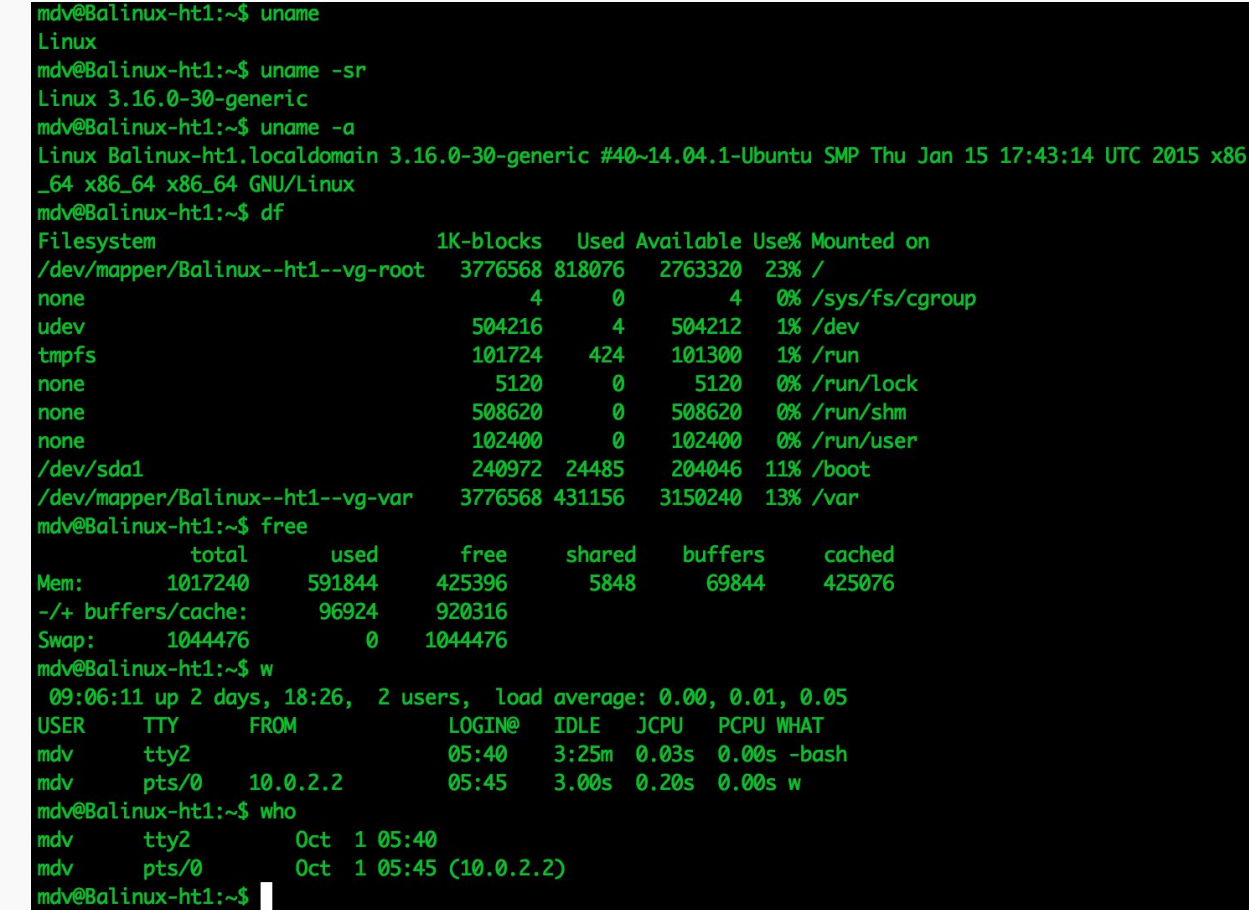

# **uname (Unix NAME)**

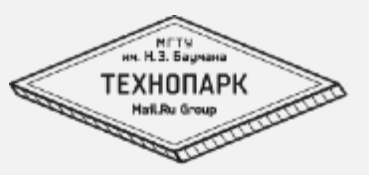

Uname предоставляет нам информацию о системе:

- ОС
- Hostname
- Версию ядра
- Тип процессора

# **df (Disk Free)**

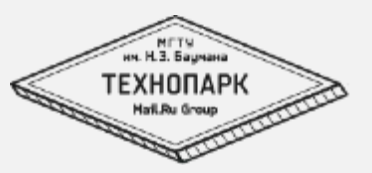

Предоставляет информацию об использовании смонтированных файловых систем:

- Смонтированное устройство
- Точка монтирования
- Размер:
	- Всего
	- Использовано
	- Доступно
	- % используется

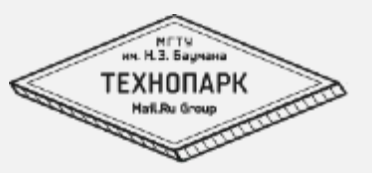

### Inode – индексный декскриптор. Специальная сущность в которой хранится мета-информация о файле:

- Права
- Ссылки на области данных
- размер
- Владелец
- Даты модификации:
	- Ctime изменения мета-информации
	- Mtime изменения содержимого файла
	- Atime  $\partial$ ocmyna

И т.д.

# inode: stat

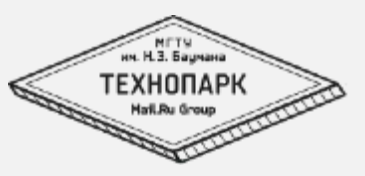

 $\label{prop:main}$ 

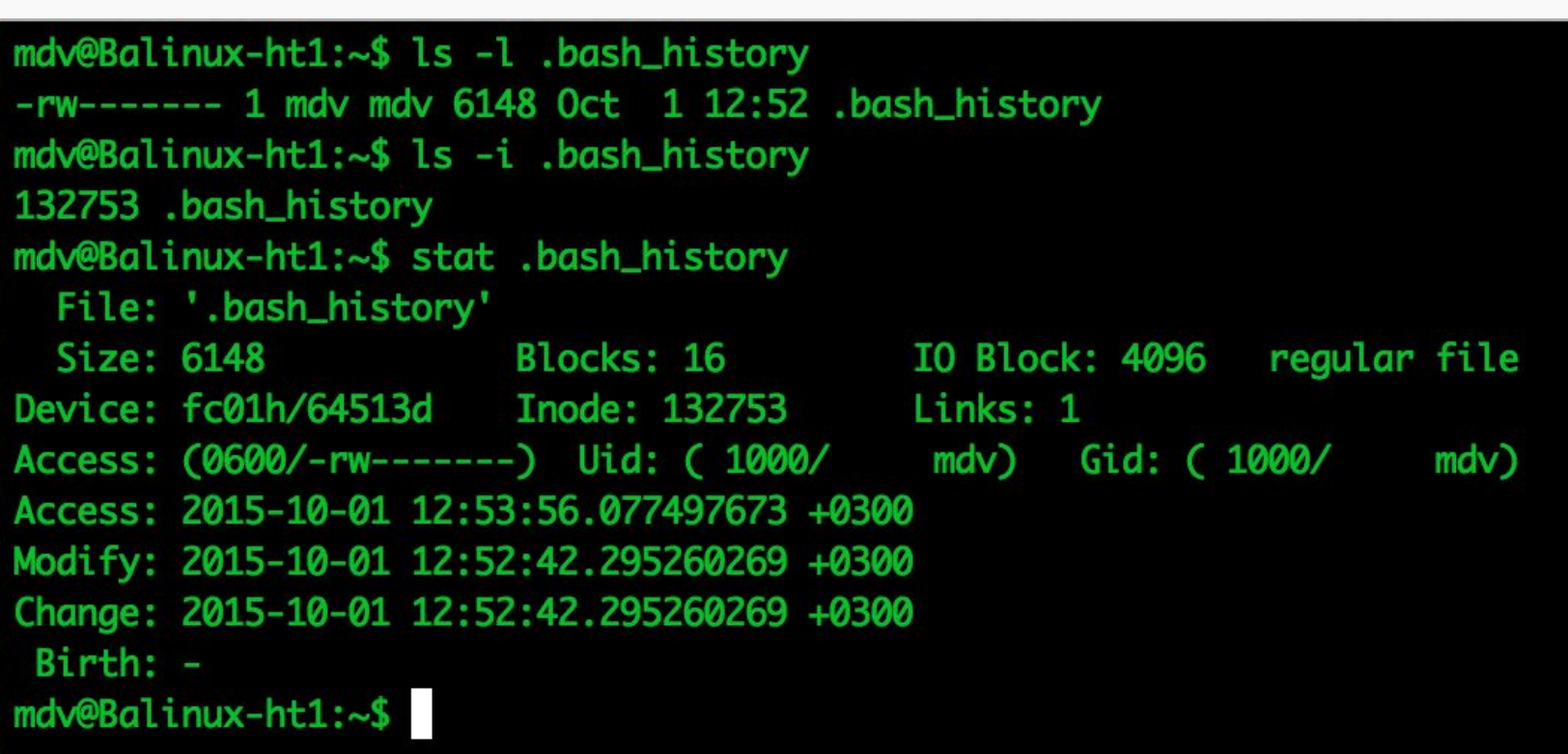

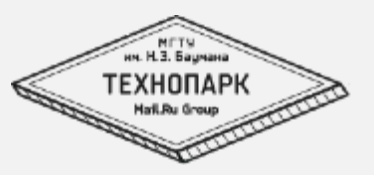

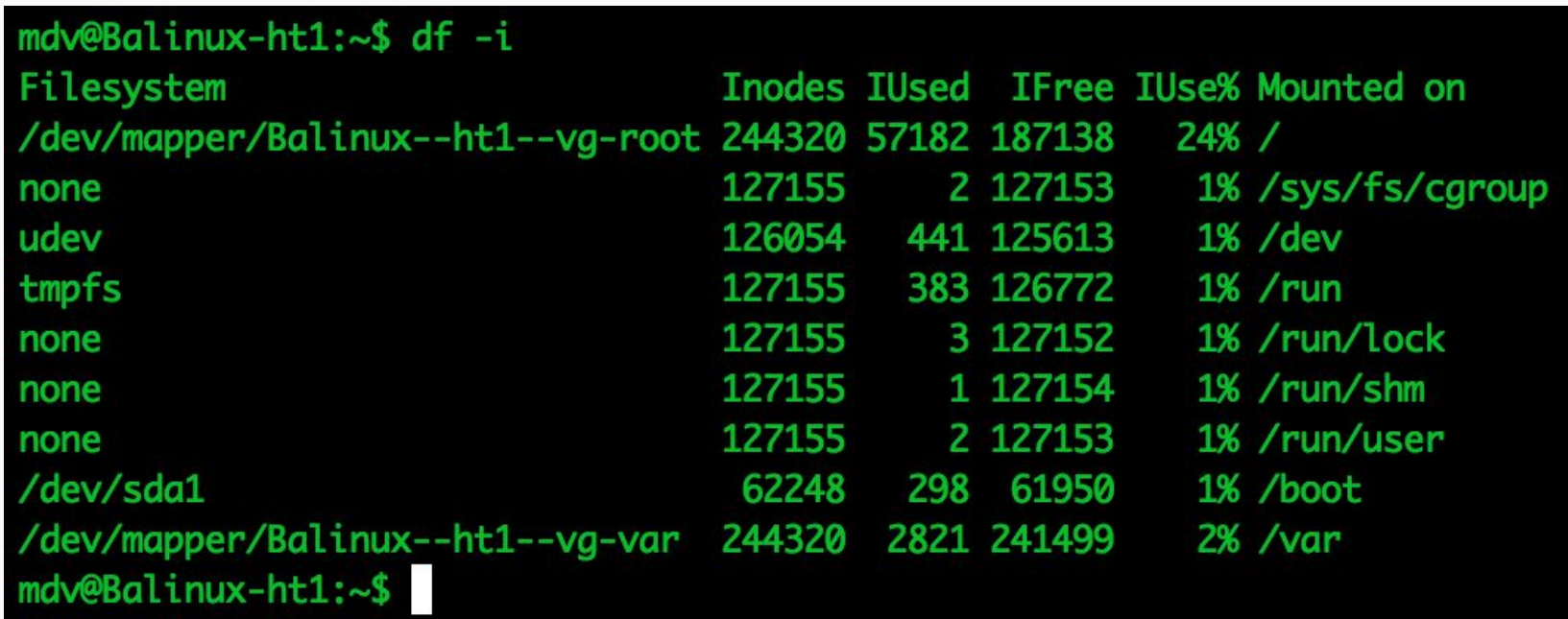

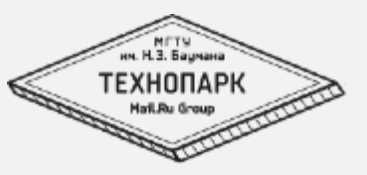

Количетсво inode на раздел – ограничено. Обычно резервируется около 1% под inode.

Почему важно знать об inode'ax?

Возможна ситуация, когда выводится ошибка:

"No space left on device", но при этом df-h показывает наличие свободного места. df-i может показать исчерпание inode'ов.

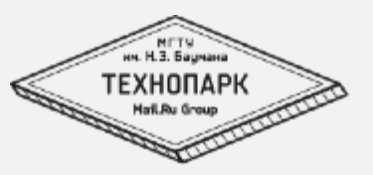

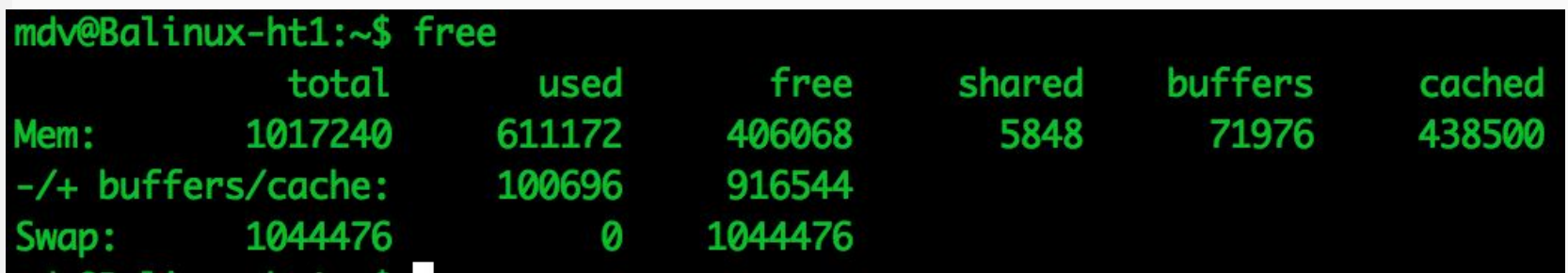

**Free показывает информацию об использовании** памяти и swap.

Дополнительно, помимо (Всего/Использовано/Свободно), показывается сколько выделено разделяемой памяти, сколько занято буфферами и кэшем - память, которая может считаться условно свободной.

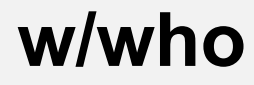

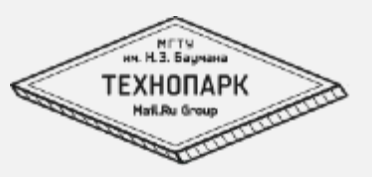

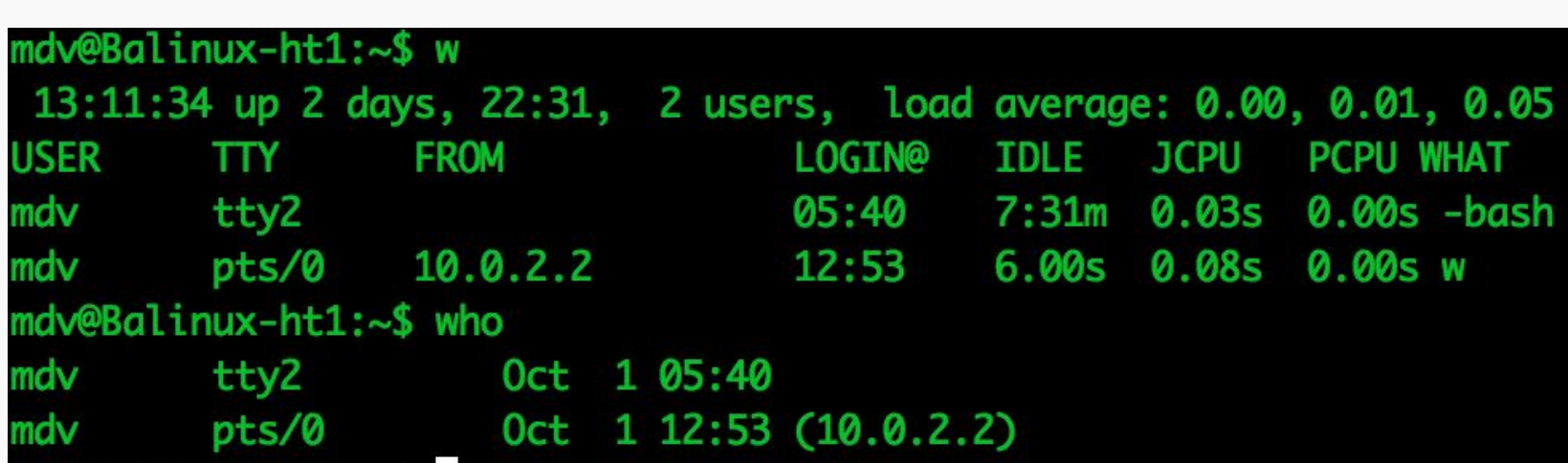

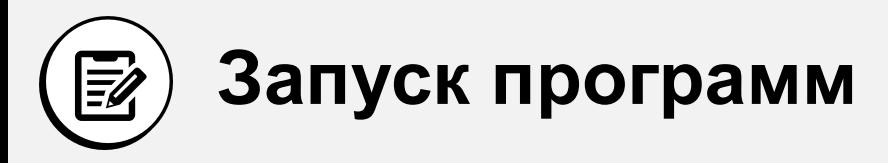

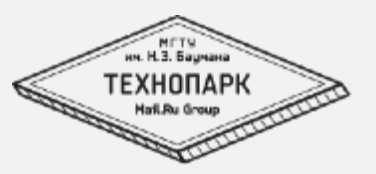

#### По-умолчанию, если набрать просто имя программы, то она ищется в каталогах указанных в переменной окружения \$PATH

- 1. \$ echo \$PATH
- /usr/local/sbin:/usr/local/bin:/usr/sbin:/usr/bin:/sbin:/bin:/us  $2^{1}$ r/games:/usr/local/games

# Запуск программ

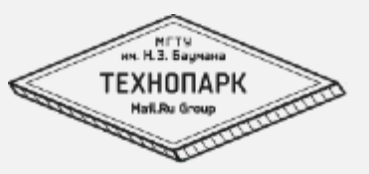

### По-умолчанию, если набрать просто имя программы, то она ищется в каталогах указанных в переменной окружения \$РАТН

Если же требуется запустить программу из ткущего каталога, то следует добавить "./" перед именем программы. Наприме './program'.

". – ссылка на текущий каталог, когда речь идет о целом имени файла.

# Запуск программ

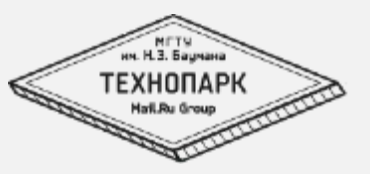

### По-умолчанию, если набрать просто имя программы, то она ищется в каталогах указанных в переменной окружения \$РАТН

Если же требуется запустить программу из ткущего каталога, то следует добавить "./" перед именем программы. Наприме './program'.

". - ссылка на текущий каталог, когда речь идет о целом имени файла.

Так же надо помнить, что каждая программа работает с 3мя потоками данных - STDIN, STDOUT, STDERR.

## **Запуск программ: потоки данных**

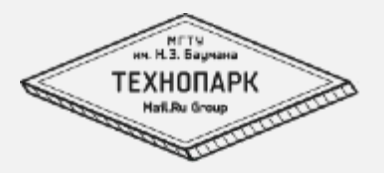

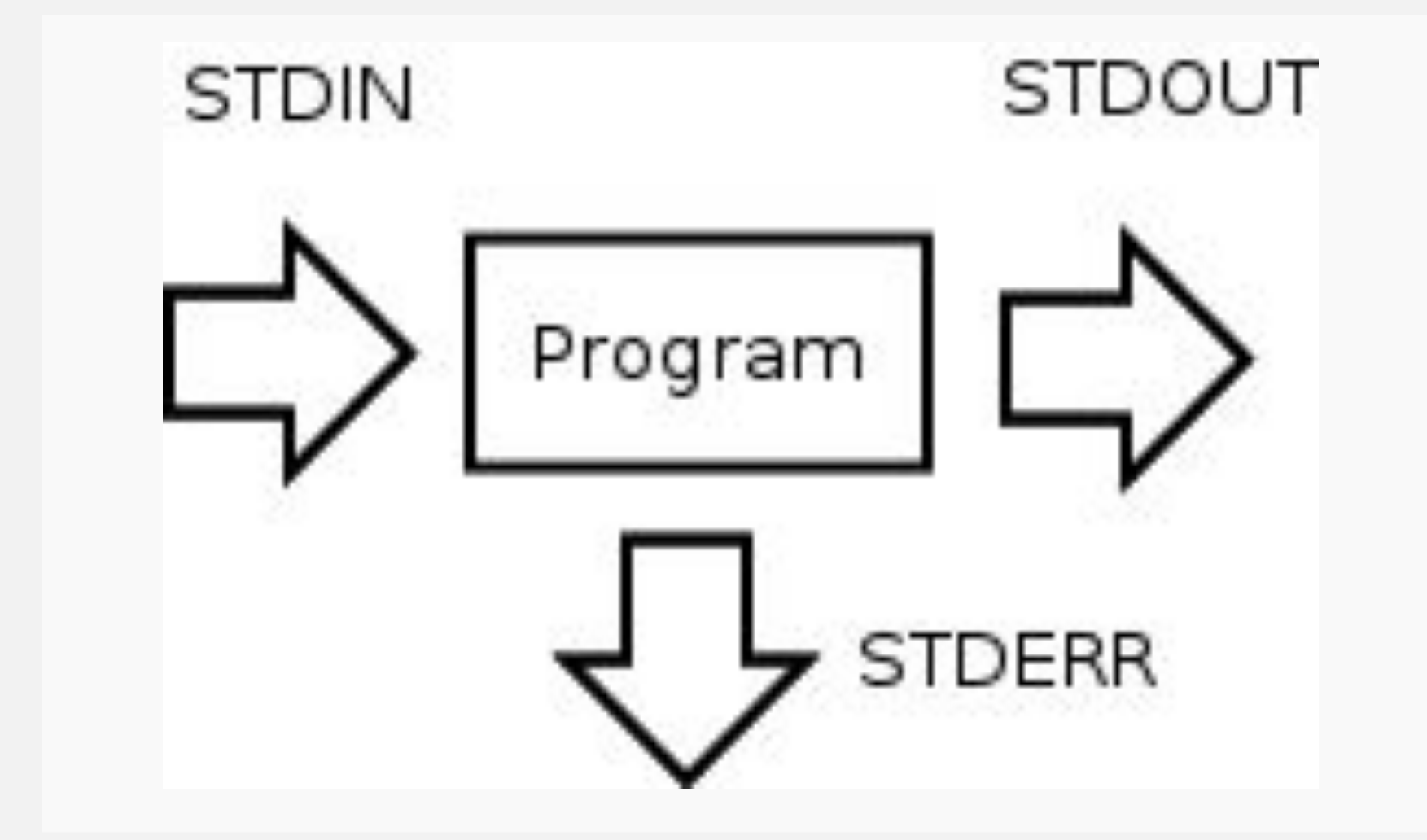

# **Запуск программ: перенаправление потоков**

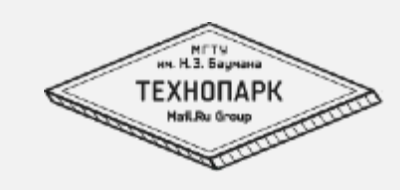

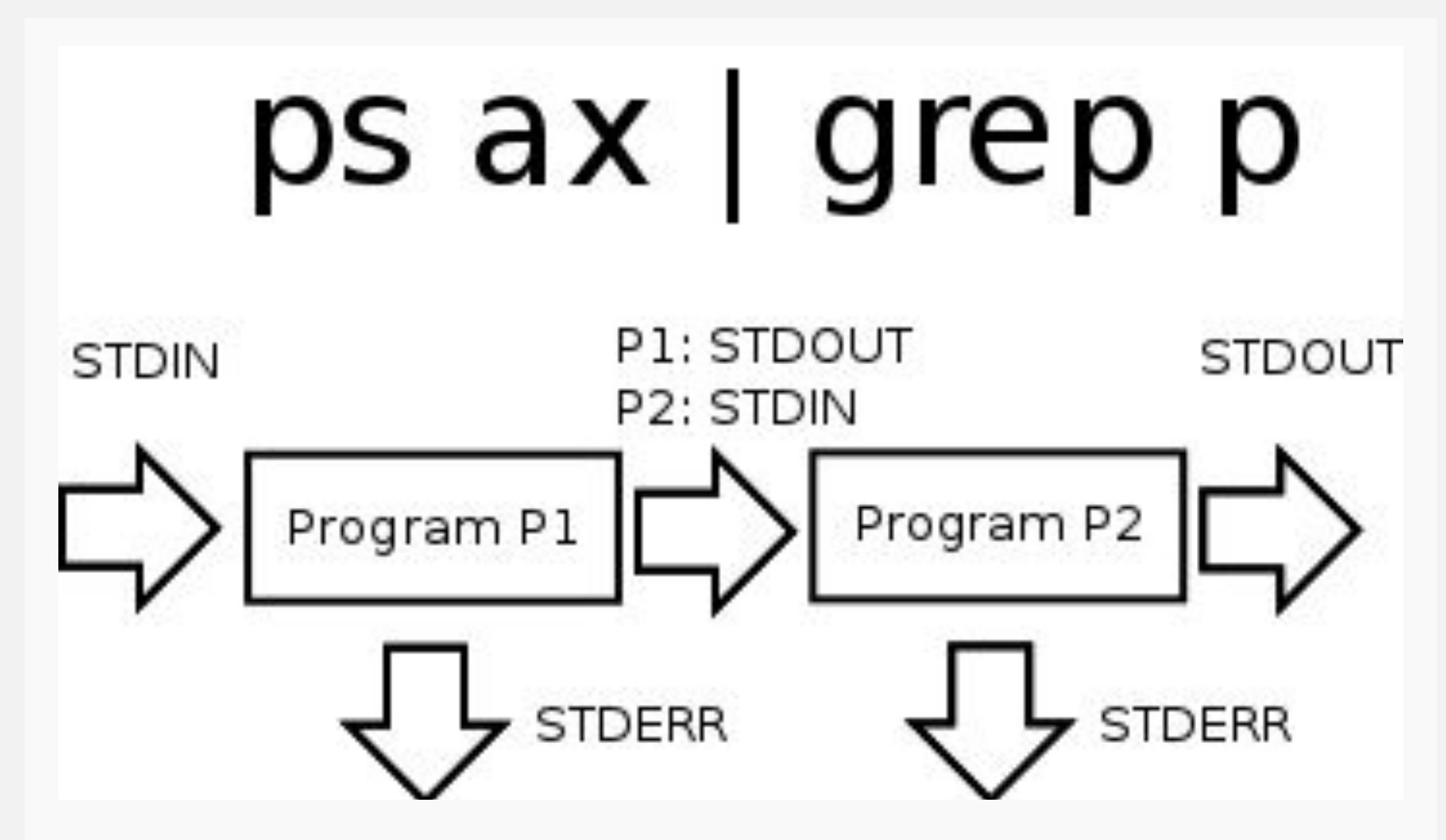

# **Запуск программ: перенаправление потоков**

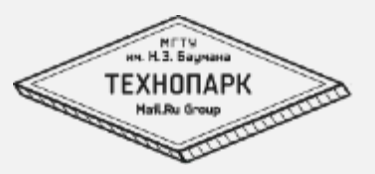

Перенаправление потоков – очень полезная вещь, ведь вывод команды можно перенаправить не только на ввод другой программы, но и в файл, чтобы сохранить результат.

Например:

# **Запуск программ: перенаправление потоков**

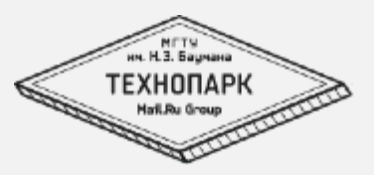

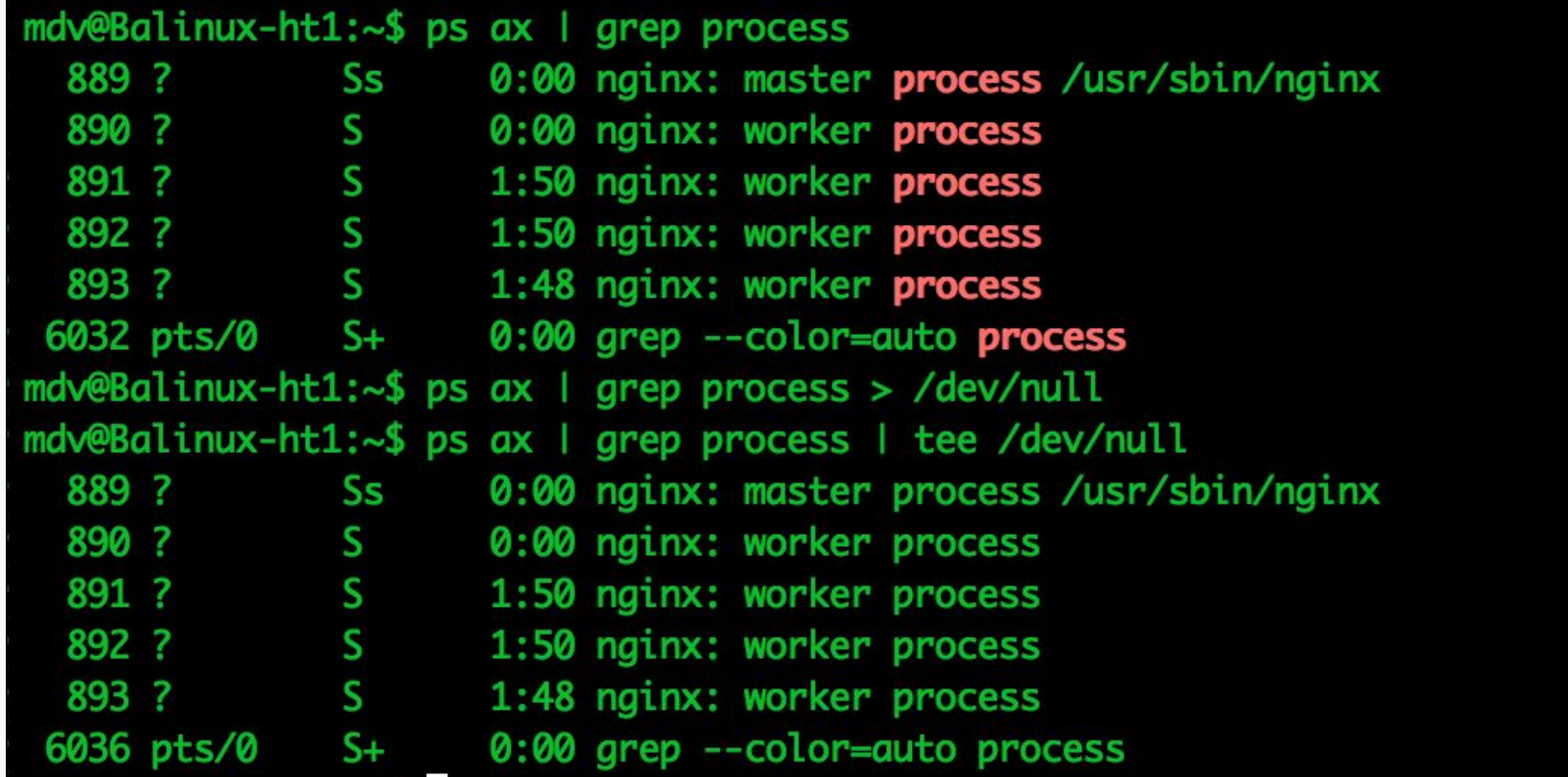

### Полезные вещи:

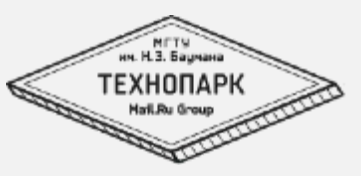

- Специальные файлы:
	- /dev/null черная дыра
	- /dev/zero источник нулей
	- /dev/random, /dev/urandom источники случайных данных
- Полезные программы:
	- tee дублирует данные полученные через stdin в файл и в stdout
	- which program покажет по какому пути расположен исполняемый файл program, который будет выполняться при запуске program.

## **Полезные вещи:**

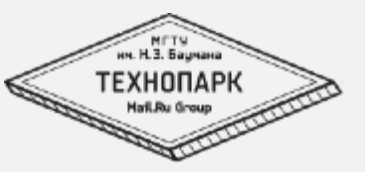

- Полезные команды:
	- ^Z (Ctrl-z) увести текущую программу в фон
	- bg продолжить её выполнение в фоне
	- fg «достать» программу из фона
	- jobs посмотреть список фоновых задач
	- fg N достать задачу номер N

Использование этих команд позволяет организовать многозадачную работу в пределах одной сесии.

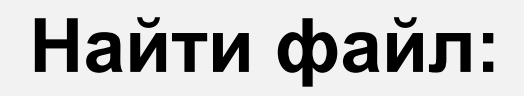

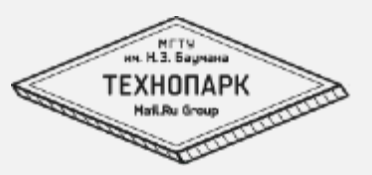

Как можно найти файл?

# Найти файл:

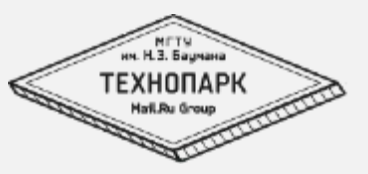

Найти файл можно разными путями:

- В выводе Is, если знаем где он лежит
- Find'om
- Locate'om

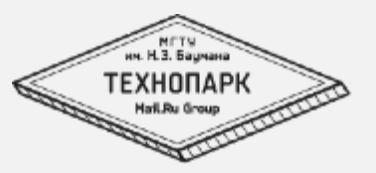

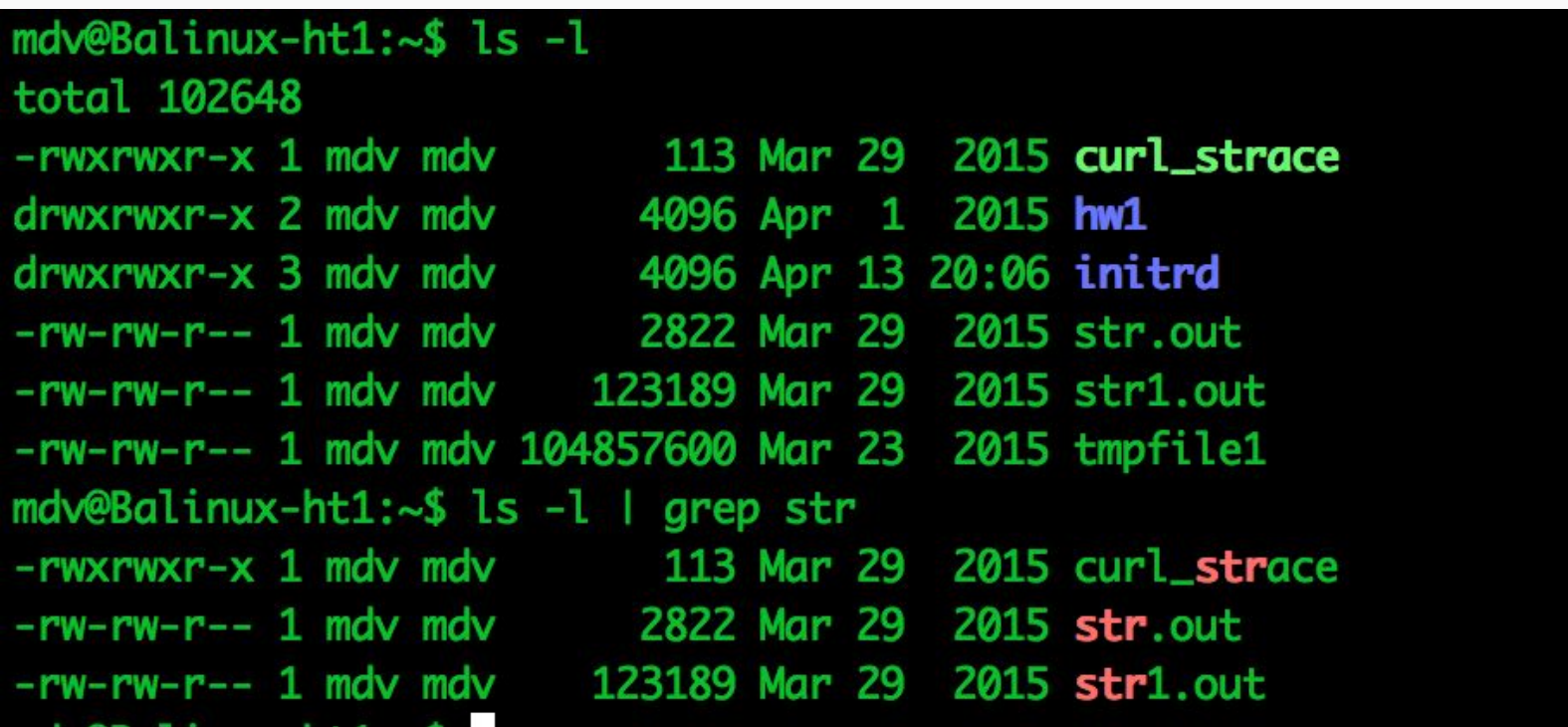

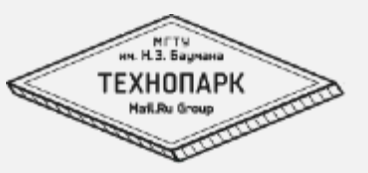

Полезные ключи команды find:

- - name фильтр по имени
- - type указать тип объекта который мы ищем  $d$  директория, f - файл
- - mtime фильтр по времени изменения.  $-2$  файлы моложе 2х дней
- - Is вывод информации в стиле Is -I
- -ехес command  $\{\} \$  для каждого найденного файла выполнить команду.

### Find –name -exec

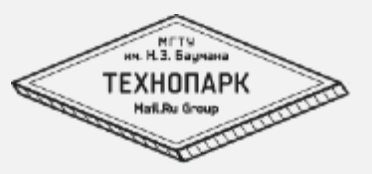

mdv@Balinux-ht1:~\$ find . -name "\*.gz" ./initrd/content/etc/console-setup/cached.kmap.gz mdv@Balinux-ht1:~\$ find . -name "\*.gz" -exec echo "file {} found" \; file ./initrd/content/etc/console-setup/cached.kmap.gz found mdv@Balinux-ht1:~\$ find . -name "\*.gz" -ls console-setup/cached.kmap.gz mdv@Balinux-ht1:~\$ find . -mtime -1 ./.bash\_history

### locate

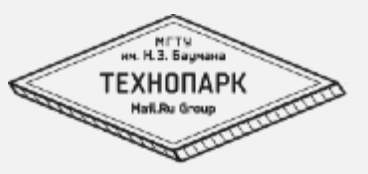

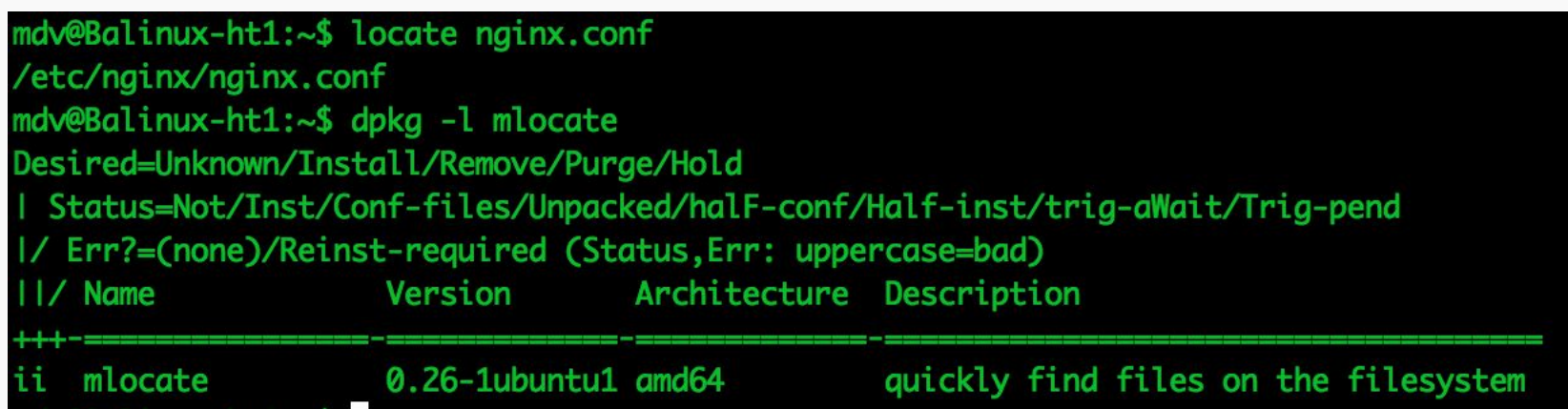

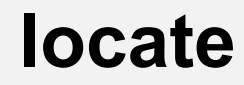

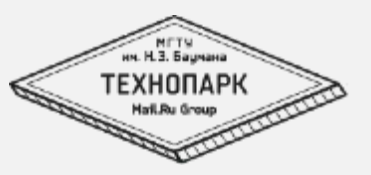

Утилита locate позволяет производить быстрый поиск файлов на локальной системе.

Есть одно но – для быстрого поиска используется индекс, построение которого существенно влияет на производительность сервера. Поэтому обычно пакет mlocate не ставят вовсе или отключают/удаляют.

# Посмотреть содержимое файла

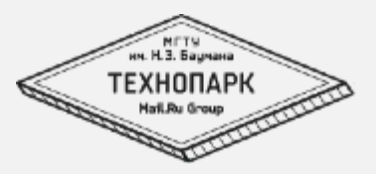

- Cat
- Cat | less
- Less  $\bullet$
- More

# Отредактировать

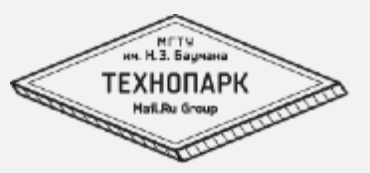

- Vi редактор ктороый есть в любой поставке
	- Режимы: вставка и командный
	- і,а режим вставки
	- <esc> выйти из режима вставки
	- ^, \$ начало конец строки
	- dw,d6,d\$,dd удалить (слово, 6 символов, все до конца строки, строку)
	- уу скопировать строку
	- рр вставить строку
	- х, ма выйти с сохранением
- Sed Stream EDitor

# **Создать файл**

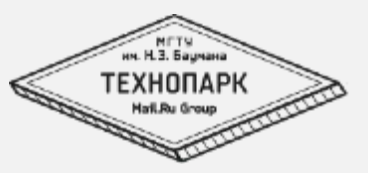

- cat > file
	- Вводим текст
	- Нажимаем ^D (EOF)
- touch file

# Создать каталог

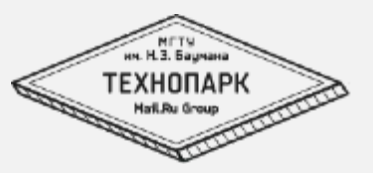

mkdir - MaKe DIRectory, утилита которая создает каталоги. Передаваемые параметры - каталоги которые необходимо создать.

Полезные ключи:

- - у подробный вывод
- -р создает все элементы пути

# Скопировать файл или каталог

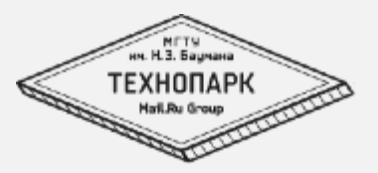

Обе операции делаются с помощью команды ср  $(CoPy)$ .

### Полезные ключи:

- - v подробный вывод
- - г копировать каталоги рекурсивно
- -р сохранять разрешения

# **Навигация по каталогам**

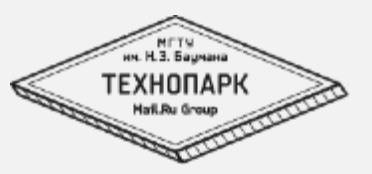

Для удобной навигации по файлам или каталогам можно использовать 2 способа:

- 1. cd Change Directory
	- 1. cd ~ или cd без параметра сменить директорию на домашнюю
	- 2. cd .. сменить директорию на уровень выше
- 2. pushd/popd/dirs
	- 1. pushd сменить директорию (предыдущая сохранится в стек)
	- 2. popd самнить директорию на верхнюю из стека
	- 3. dirs показать стек директорий

# Полезные хитрости:

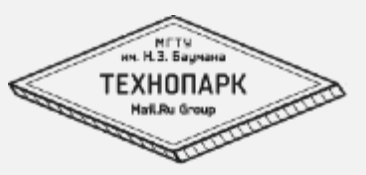

- Shell expansion
	-
	- ${1.10}$
- Циклы в bash
	- For f in a b c; do echo f; done
	- While true; do echo 1; sleep .1; done
- Alias'ы
- Функции
- · .bash\_profile

## Домашнее задание  $(1)$ **No**

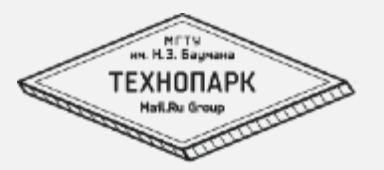

- 
- Зайти в Linux под пользователем balinux201502  $\blacksquare$
- В домашнем каталоге создать каталог  $\blacksquare$ f.lastname
	- 1. f первая буква имени
	- 2. Lastname фамилия
	- И то и другое латиницей  $3.$

Срок СЛЕДУющее занятие

#### **Домашнее задание No** 1

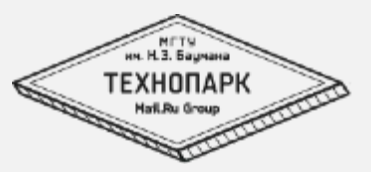

#### ▪ В этом каталоге сделать следующее:

- 1. Вывести список процессов в ps.out
- 2. Сохранить информацию о доступной памяти и дисковом пространсве в файлы mem.out и disk.out
- 3. Создать структуру каталогов:
	- 1. Dir1
		- 1. Dir3,Dir4,Dir5
	- 2. Dir2
		- 1. Dir6,Dir7,Dir8

**Срок СЛеду**ющее занятие

# **Домашнее задание**  1 **№**

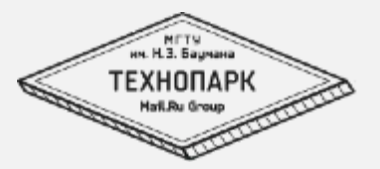

- 
- Сохранить последовательность ваших действий с помощью history > history.out (в каталоге созданном в п.2

**Срок СЛеду**ющее занятие

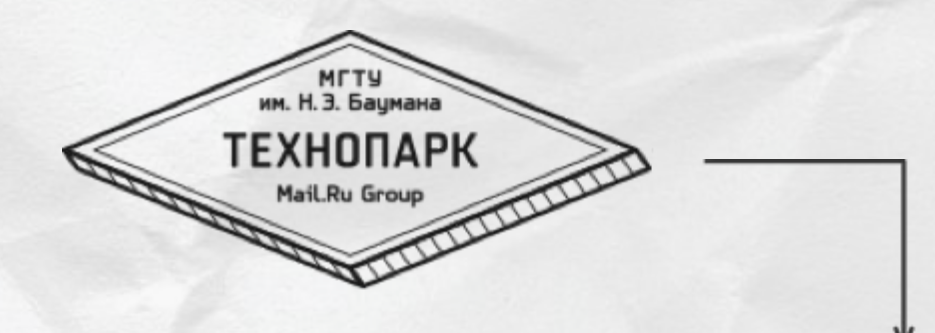

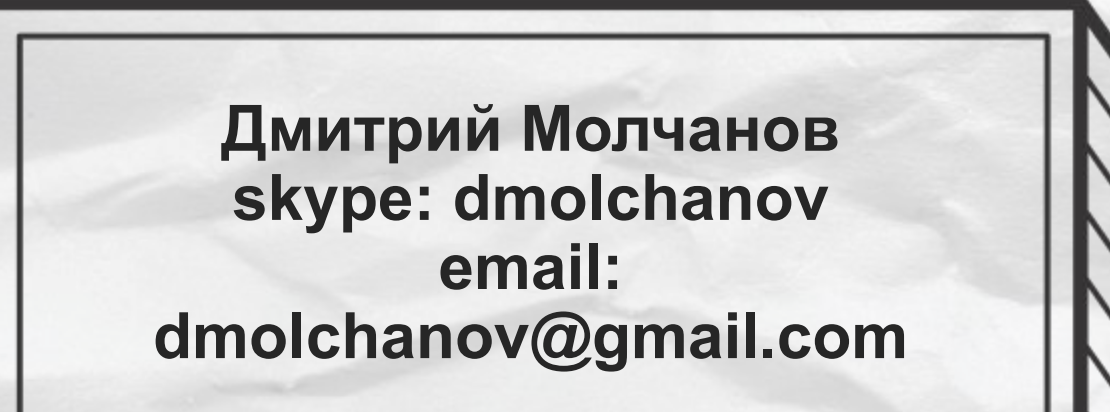

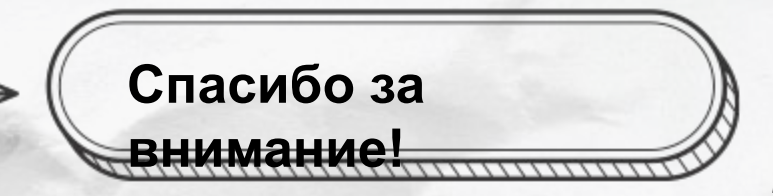